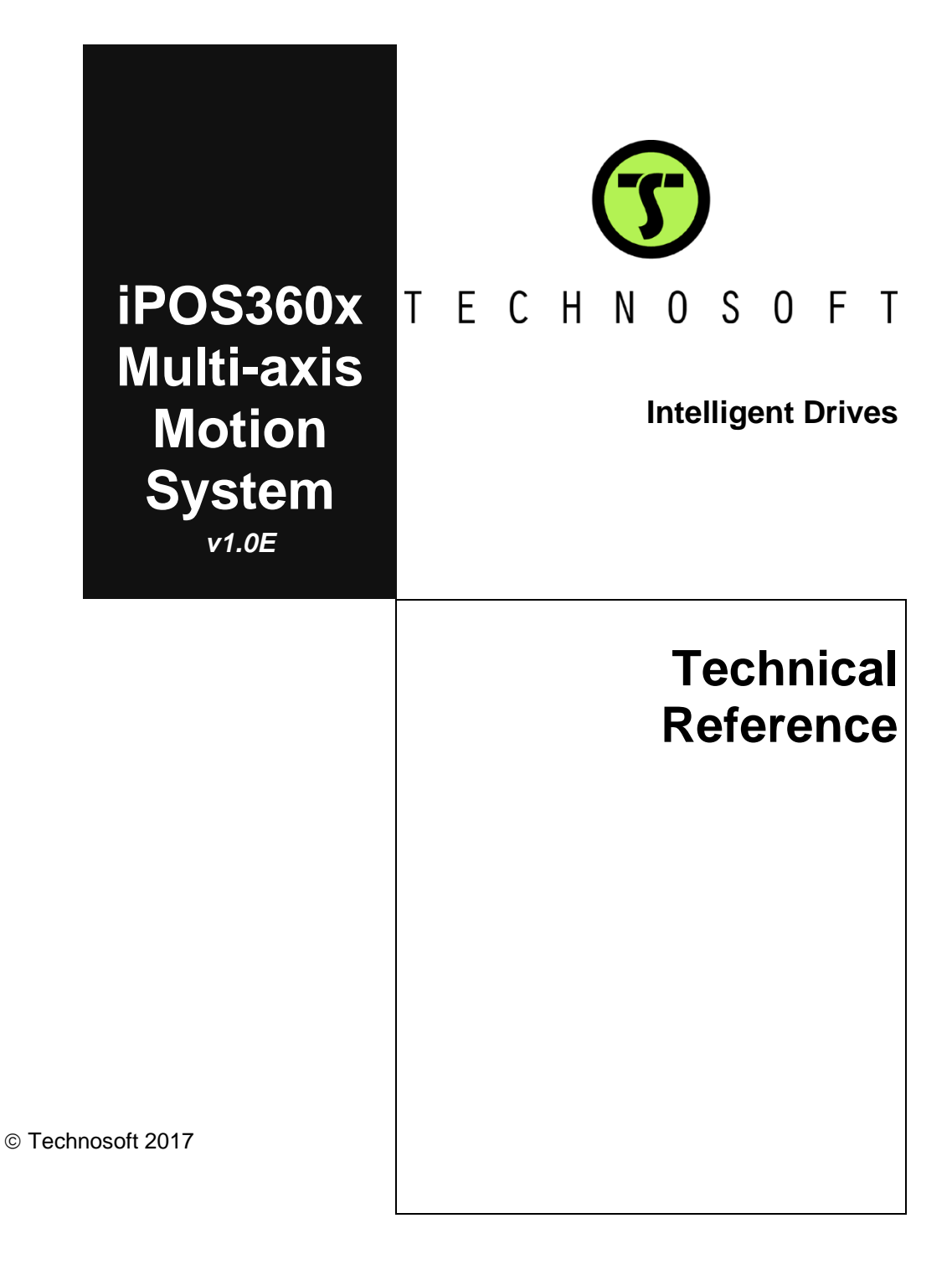

# **TECHNOSOFT**

# **iPOS360x Multi-axis Motion System Technical Reference**

P091.084.4xiPOS360x.UM.0117

# **Technosoft S.A.**

Avenue des Alpes 20 CH-2000 NEUCHATEL **Switzerland** Tel.: +41 (0) 32 732 5500 Fax: +41 (0) 32 732 5504 contact@technosoftmotion.com [www.technosoftmotion.com](http://www.technosoftmotion.com/)

# <span id="page-2-0"></span>**Read This First**

Whilst Technosoft believes that the information and guidance given in this manual is correct, all parties must rely upon their own skill and judgment when making use of it. Technosoft does not assume any liability to anyone for any loss or damage caused by any error or omission in the work, whether such error or omission is the result of negligence or any other cause. Any and all such liability is disclaimed.

All rights reserved. No part or parts of this document may be reproduced or transmitted in any form or by any means, electrical or mechanical including photocopying, recording or by any informationretrieval system without permission in writing from Technosoft S.A.

The information in this document is subject to change without notice.

#### *About This Manual*

This book is a technical reference manual for the **iPOS360x Multi-axis Motion System** version **1.0E**.

**Paragraph [0](#page-7-0) shows how to quickly identity the iPOS360x Multi-axis Motion System version. If your product is version 1.0B or 1.0C, please refer to the iPOS360x Multi-axis Motion System Technical Reference Manual with p/n: P091.084.4xiPOS360x.UM.0911 (1.0B) and 0413 (1.0C). They can be requested at support@technosoftmotion.com.**

#### *Notational Conventions*

This document uses the following conventions:

**iPOS** – any drive from iPOS family

**iPOS360x** – any iPOS3602 or iPOS3604 drive

**TML** – Technosoft Motion Language

**#1 - #4** – axis 1 to 4

**J110 (#1)** – connector J110 with signals for axis 1

#### *Related Documentation*

- *iPOS360x VX-CAN Technical Reference (part no. P091.028.iPOS360x.VX.UM.xxxx)* describes the hardware installation of the iPOS360x VX family of intelligent servo drives including the technical data, the connectors and the wiring diagrams needed for installation and an overview of the setup steps and motion programming options
- *iPOS360x MX-CAN Technical Reference (part no. P091.028.iPOS360x.MX.UM.xxxx) –* describes the hardware installation of the iPOS360x MX family of intelligent servo drives including the technical data, the connectors and the wiring diagrams needed for installation and an overview of the setup steps and motion programming options
- *Help of the EasySetUp software –* describes how to use **EasySetUp** to quickly setup any Technosoft drive for your application using only 2 dialogues. The output of EasySetUp is a set of setup data that can be downloaded into the drive EEPROM or saved on a PC file. At power-on, the drive is initialized with the setup data read from its EEPROM. With EasySetUp it is also possible to retrieve the complete setup information from a drive previously programmed. EasySetUp includes a firmware programmer with allows you to update your drive firmware to the latest revision. **EasySetUp can be downloaded free of charge from Technosoft web page**
- *Motion Programming using EasyMotion Studio (part no. P091.034.ESM.UM.xxxx)* describes how to use the EasyMotion Studio to create motion programs using in Technosoft Motion Language (TML). EasyMotion Studio platform includes **EasySetUp** for the drive/motor setup, and a **Motion Wizard** for the motion programming. The Motion Wizard provides a simple, graphical way of creating motion programs and automatically generates all the TML instructions. *With EasyMotion Studio you can fully benefit from a key advantage of Technosoft drives – their capability to execute complex motions without requiring an external motion controller, thanks to their built-in motion controller.* **A demo version of EasyMotion Studio (with EasySetUp part fully functional) can be downloaded free of charge from Technosoft web page**
- *iPOS CANopen Programming* **(part no. P091.063.iPOS.UM.xxxx)** explains how to program the iPOS drives using **CANopen** protocol and describes the associated object dictionaries for the supported profiles
- *TML\_LIB v2.0* **(part no. P091.040.v20.UM.xxxx)** explains how to program in **C, C++,C#, Visual Basic or Delphi Pascal** a motion application for the Technosoft intelligent drives using TML\_LIB v2.0 motion control library for PCs. The TML\_lib includes readyto-run examples that can be executed on **Windows** or **Linux** (x86 and x64).
- *TML\_LIB\_LabVIEW v2.0* **(part no. P091.040.LABVIEW.v20.UM.xxxx)** explains how to program in **LabVIEW** a motion application for the Technosoft intelligent drives using TML\_LIB\_Labview v2.0 motion control library for PCs. The TML\_Lib\_LabVIEW includes over 40 ready-to-run examples.
- *TML\_LIB\_S7* **(part no. P091.040.S7.UM.xxxx)** explains how to program in a PLC **Siemens series S7-300 or S7-400** a motion application for the Technosoft intelligent drives using TML\_LIB\_S7 motion control library. The TML\_LIB\_S7 library is **IEC61131-3 compatible**.
- *TML\_LIB\_CJ1* **(part no. P091.040.CJ1.UM.xxxx)** explains how to program in a PLC Omron series CJ1 a motion application for the Technosoft intelligent drives using TML\_LIB\_CJ1 motion control library for PCs. The TML\_LIB\_CJ1 library is **IEC61131- 3 compatible**.
- *TML\_LIB\_X20* **(part no. P091.040.X20.UM.xxxx)** explains how to program in a B&R PLC series X20 a motion application for the Technosoft intelligent drives using TML\_LIB\_X20 motion control library for PCs. The TML\_LIB\_X20 library is **IEC61131- 3 compatible**
- *TechnoCAN* **(part no. P091.063.TechnoCAN.UM.xxxx)** presents TechnoCAN protocol – an extension of the CANopen communication profile used for TML commands

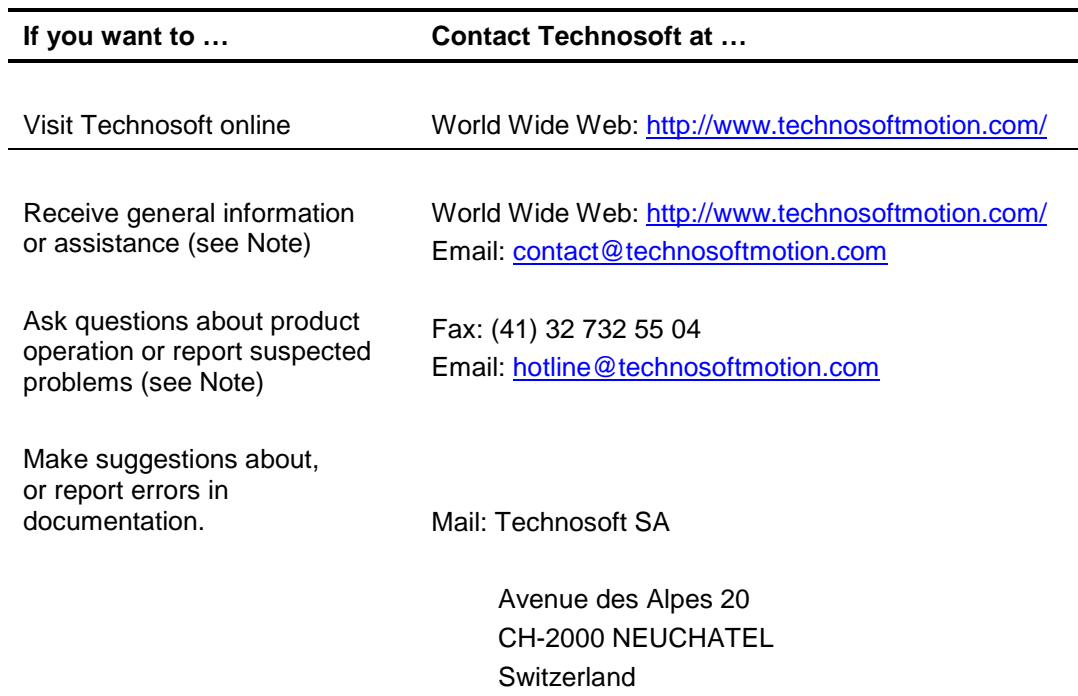

*If you Need Assistance …*

### **Contents**

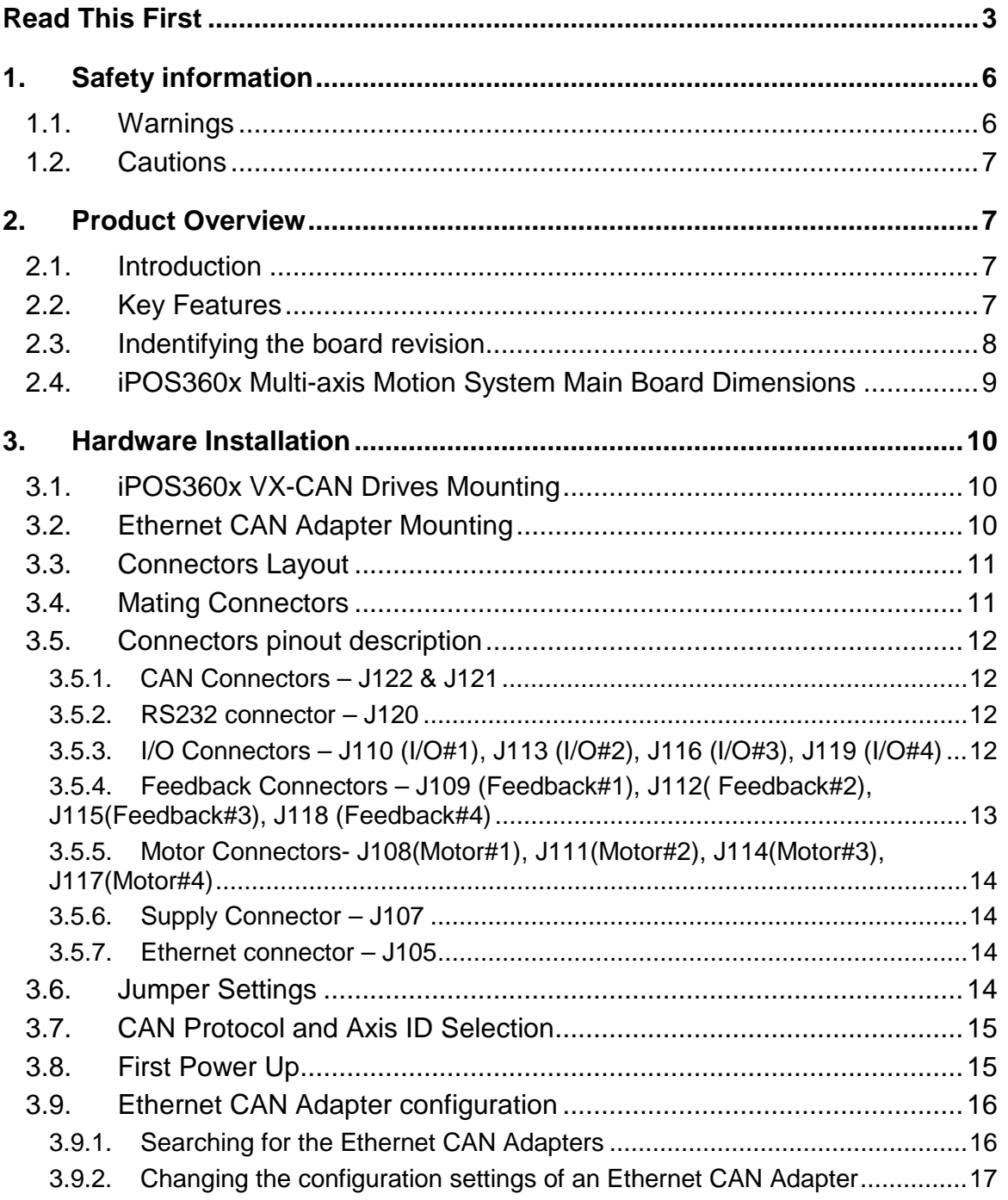

# <span id="page-5-0"></span>**1. Safety information**

**Read carefully the information presented in this chapter before carrying out the drive installation and setup! It is imperative to implement the safety instructions listed hereunder**.

This information is intended to protect you, the drive and the accompanying equipment during the product operation. Incorrect handling of the drive can lead to personal injury or material damage.

Only qualified personnel may install, setup, operate and maintain the drive. A "qualified person" has the knowledge and authorization to perform tasks such as transporting, assembling, installing, commissioning and operating drives.

The following safety symbols are used in this manual:

<span id="page-5-1"></span>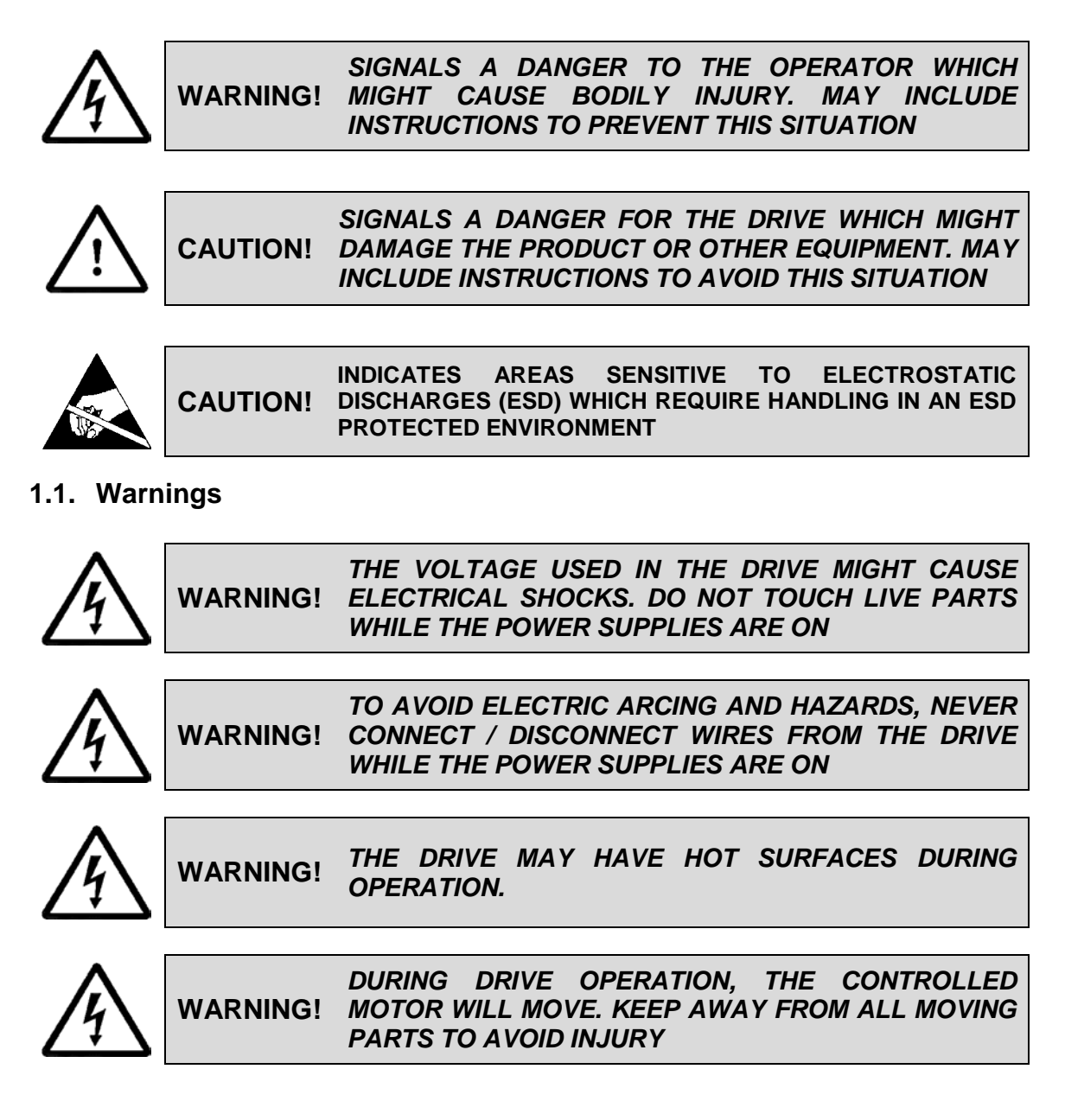

<span id="page-6-0"></span>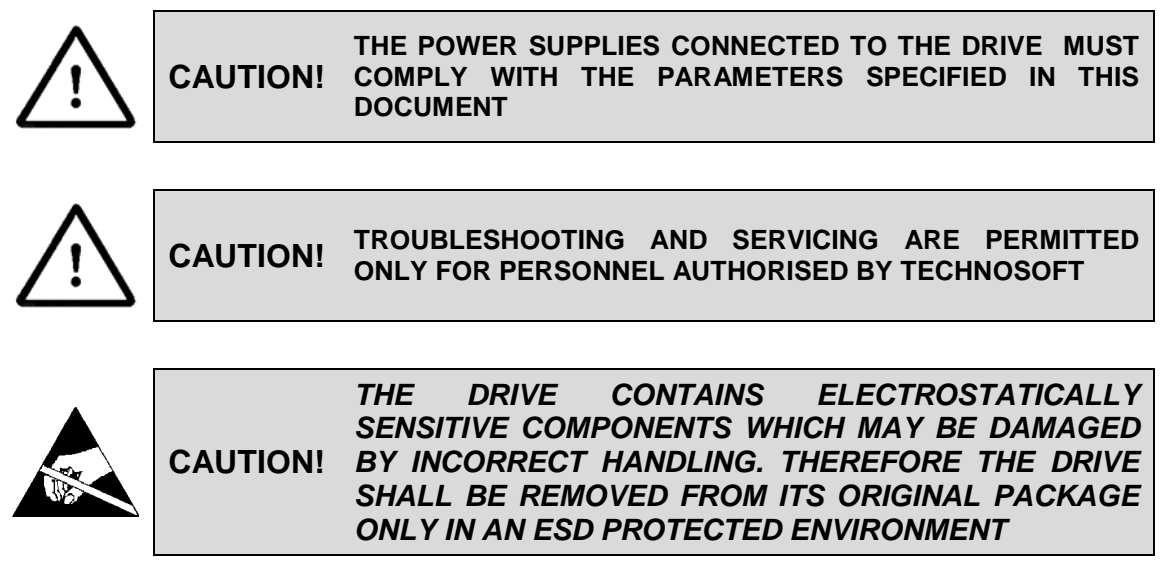

To prevent electrostatic damage, avoid contact with insulating materials, such as synthetic fabrics or plastic surfaces. In order to discharge static electricity build-up, place the drive on a grounded conductive surface and also ground yourself.

# <span id="page-6-1"></span>**2. Product Overview**

### <span id="page-6-2"></span>**2.1. Introduction**

The **iPOS360x Multi-axis Motion System** provides a compact, ready-to-run solution for multi-axis applications up to 4 axes. It includes the following main components:

- **iPOS360x Multi-axis Motion System** main board
- up to 4 **iPOS360x VX-CAN[1](#page-6-4)** intelligent drives

The **iPOS360x Multi-axis Motion System** main board allows you to plug in up to four iPOS360x VX-CAN drives and provides, for each one, all the necessary connectors: for the motor, the encoder feedback and the I/O signals. All the drives are connected between them via a CAN-bus link. Two CAN-bus connectors plus an optionally connectable terminal resistor ensure rapid connection to any CAN-bus network configuration. An RS-232 link offers easy access to all drives for setup and testing, using a standard PC. The **iPOS360x Multi-axis Motion System** top execution (p/n P028.002.E894) also includes an Ethernet port and an Ethernet-to-CAN adapter.

# <span id="page-6-3"></span>**2.2. Key Features**

- Compact ready-to-run solution for up to 4 axes (WxLxH): 100.3 x 98 x 37[2](#page-6-5) mm
- Supply: Motor/power: +9.... +36 VDC; Logic: +7.... +36 VDC
- Output current:
	- o iPOS3604: 4 A cont. (BLDC mode), 10 APEAK
	- o iPOS3602: 2 A cont. (BLDC mode), 3.2 APEAK
- Communication: CAN-bus up to 1Mb/s, RS-232 up to 115k, and Ethernet 100 Mb/s[3](#page-6-6)
- 3 possible address ranges for the 4 axes: 1-4, 22-25 or 43-46, selectable via a jumper

j

<span id="page-6-4"></span><sup>1</sup> **iPOS360x MX-CAN** drives may also be used together with their I/O board adapter, p/n P028.101.E101

<span id="page-6-5"></span><sup>2</sup> Including the iPOS360x mounted

<span id="page-6-6"></span><sup>3</sup> Only p/n P028.002.E894 with Ethernet interface

- CAN-bus protocols: CANopen (CiA301v4.2, DSP305v2.2, DSP402v3.0) or Technosoft's TMLCAN, selectable via a jumper
- Delivery options: from one to four iPOS3602 VX-CAN or iPOS3604 VX-CAN Intelligent Servo Drives, each offering:
	- o High-performance control of rotary or linear brushless, DC brushed or step motors
	- o Sinusoidal (FOC) or trapezoidal (Hall-based) control of brushless motors
	- o Open-loop (up to 256 μsteps/step) or closed-loop control of 2 and 3-phase steppers
	- o Torque, speed or position control
	- o Feedback options: incremental single-ended or RS-422 differential encoders, 1Vpp sine/cosine encoders, digital or linear Hall sensors;
	- o Various modes of operation: position or speed profiles (trapezoidal or S-curve), interpolated (PT and PVT), external (pulse & direction, analogue), electronic gearing or camming (with master position sent via CANbus)
	- o Powerful TML instruction set for definition / execution of motion sequences (TMLCAN protocol)
	- o Standalone operation with stored motion sequences (TMLCAN protocol)
	- o 5 digital inputs, 5-36V(compatible with NPN outputs): Enable, 2 limit switches, 2 general-purpose
	- o 3 digital outputs, 5-36V, 0.5A: Ready, Error, 1 general-purpose
	- o 2 analogue inputs 12-bit, 0-5V: Reference, Feedback or general-purpose
	- o Protections to over-current, short-circuit, over- / under-voltage, I2t, control error

### <span id="page-7-1"></span><span id="page-7-0"></span>**2.3. Indentifying the board revision**

**[Figure 1](#page-7-2)** shows how to identify the *iPOS360x Multi-axis Motion System* board version on its top side.

This manual refers to *iPOS360x Multi-axis Motion System* **version .01C**. If your board is version 1.0B, please refer to the *iPOS360x Multi-axis Motion System* Technical Reference Manual with p/n: P091.084.4xiPOS360x.UM.0911, that can be freely downloaded from Technosoft web page.

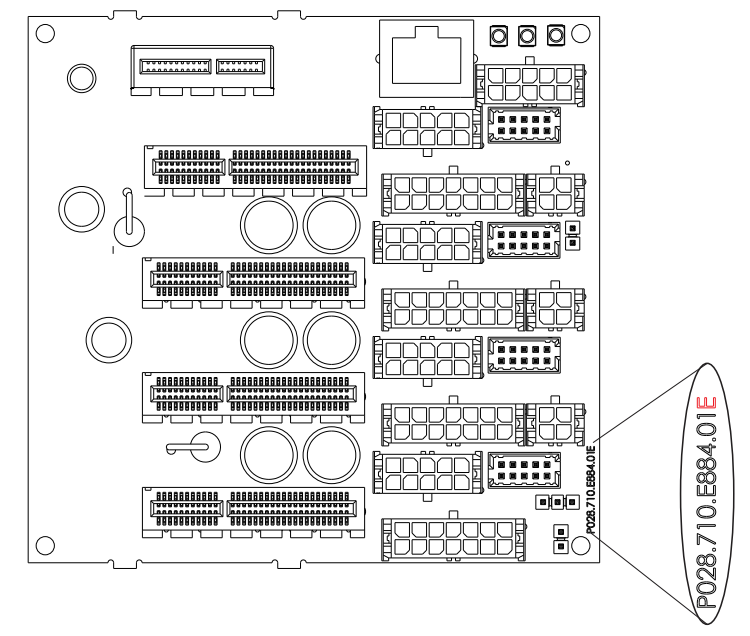

#### <span id="page-7-2"></span>*Figure 1. iPOS360x Multi-axis Motion System main board – top view with revision number*

**Note:** The boards with the product ID P028.002.E884, do not have the Ethernet (J105) and PCI-e 1x (J100) connectors mounted.

# <span id="page-8-0"></span>**2.4. iPOS360x Multi-axis Motion System Main Board Dimensions**

All dimensions are in mm.

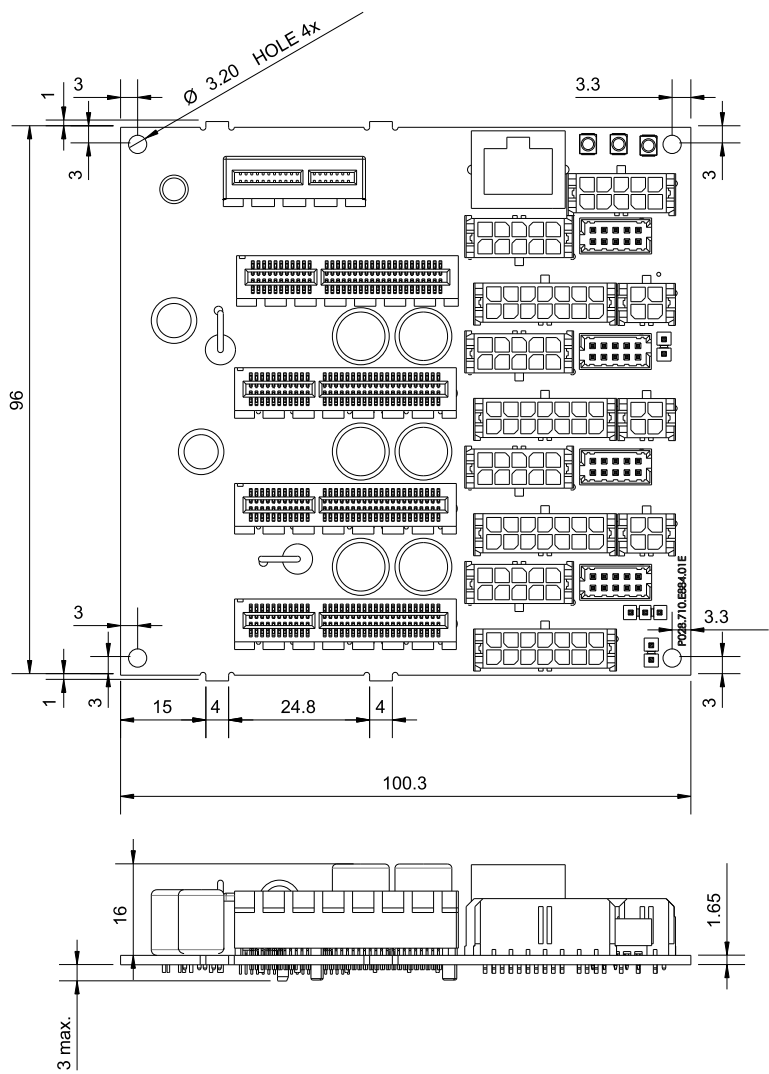

*Figure 2. iPOS360x Multi-axis Motion System dimensions*

# <span id="page-9-0"></span>**3. Hardware Installation**

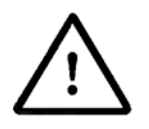

**CAUTION! TURN OFF ALL POWER SUPPLIES BEFORE CONNECTING ANY MODULE OR CONTER CONNECTOR**

### <span id="page-9-1"></span>**3.1. iPOS360x VX-CAN Drives Mounting**

Plug first **iPOS360x VX-CAN** drive into the main board connector J101 (iPOS #1). Plug the next drives into the remaining connectors J102 (iPOS #2), J103 (iPOS #3), J104 (iPOS #4).

*Remark: First drive shall always be connected to J101 (iPOS #1) if RS-232 serial link is used*

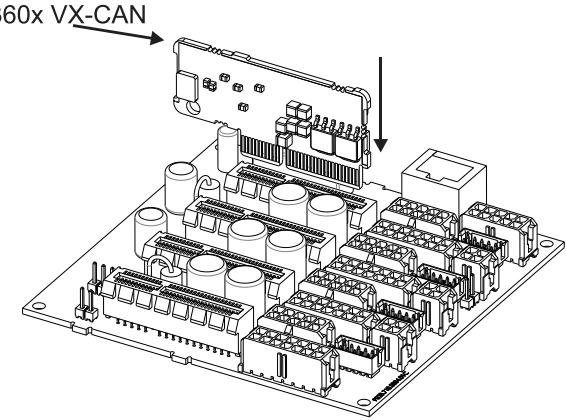

*Figure 3. Installing an iPOS360x VX-CAN drive in the Multi-axis Motion System main board*

### <span id="page-9-2"></span>**3.2. Ethernet CAN Adapter Mounting[1](#page-9-3)**

Plug the Ethernet CAN Adapter into the main board connector J100.

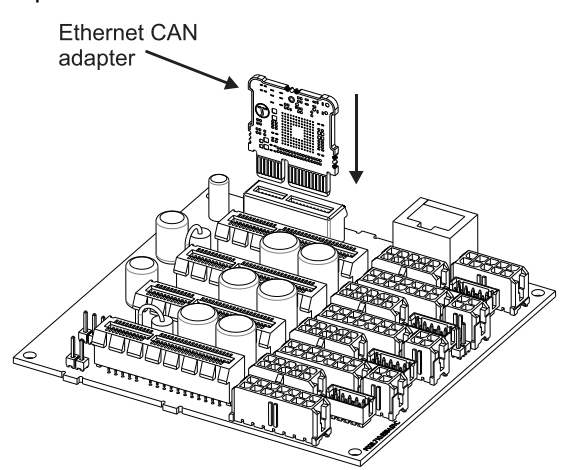

*Figure 4. Installing an Ethernet CAN Adapter into the iPOS360x Multi-axis Motion System main board*

-

<span id="page-9-3"></span><sup>1</sup> *The Ethernet CAN adapter can be used with the iPOS360x Multi-axis Motion System main board with the product ID P028.002.E894*

## <span id="page-10-0"></span>**3.3. Connectors Layout**

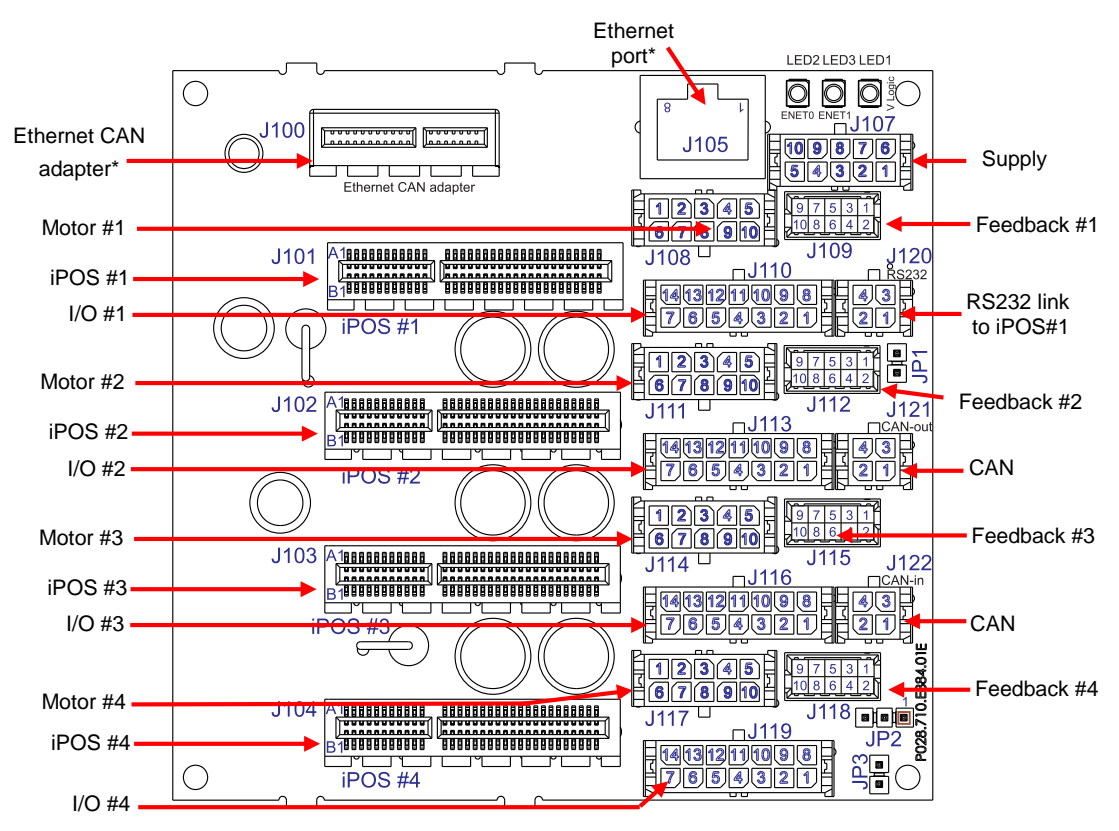

**[Figure](#page-10-2) 5** shows the top view of the **iPOS360x Multi-axis Motion System** main board.

<span id="page-10-2"></span>*Figure 5. Top view of the iPOS360x Multi-axis Motion System main board*

\* The boards with the product ID P028.002.E884, do not have the Ethernet (J105) and PCI-e 1x (J100) connectors mounted.

# <span id="page-10-1"></span>**3.4. Mating Connectors**

#### **Plastic Housing**

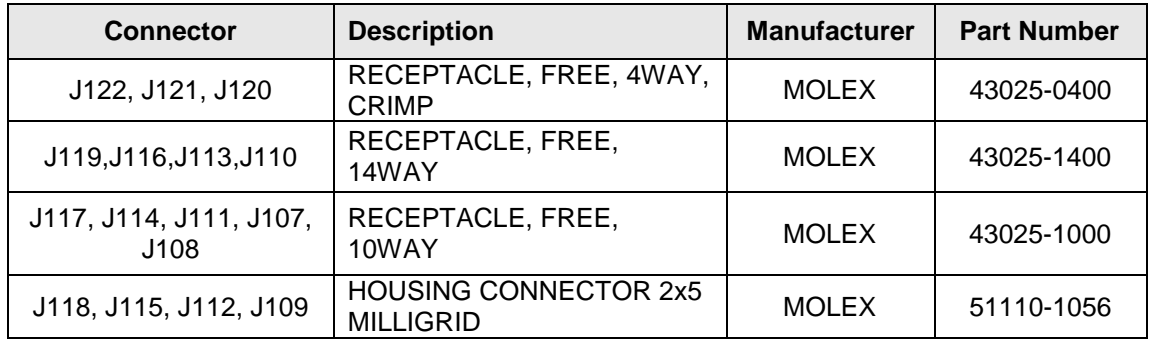

#### **Metallic Crimp Pins**

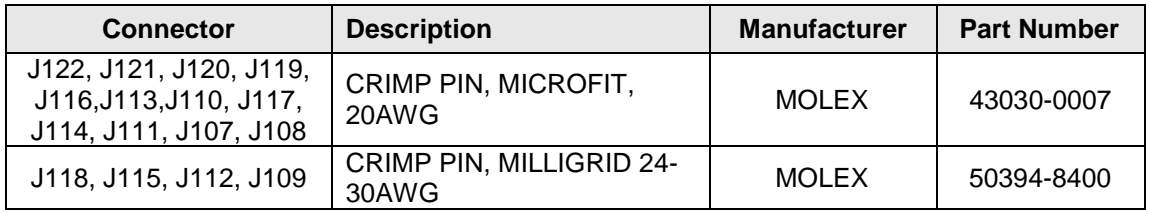

## <span id="page-11-0"></span>**3.5. Connectors pinout description**

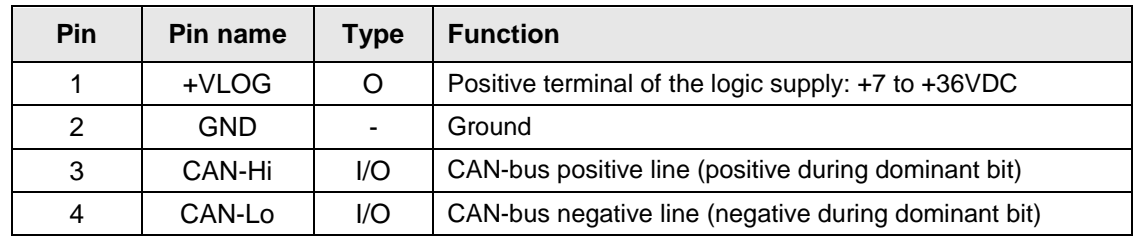

<span id="page-11-1"></span>**3.5.1. CAN Connectors – J122 & J121**

*Remark: Put JP1 jumper to add a 120Ω terminal resistor in your CAN-bus network. Leave JP1 open if the CAN-bus network already has terminal resistors.*

#### <span id="page-11-2"></span>**3.5.2. RS232 connector – J120**

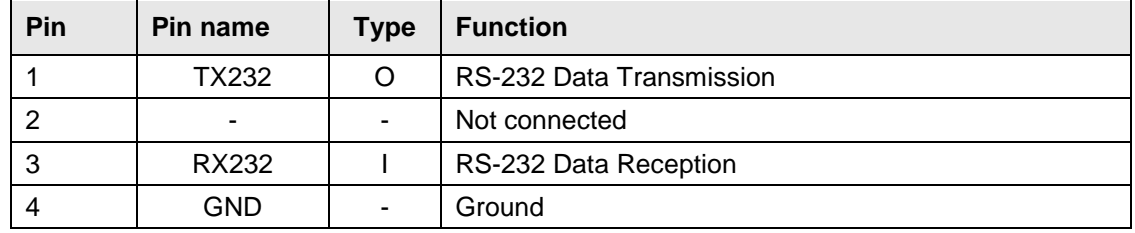

### <span id="page-11-3"></span>**3.5.3. I/O Connectors – J110 (I/O#1), J113 (I/O#2), J116 (I/O#3), J119 (I/O#4)**

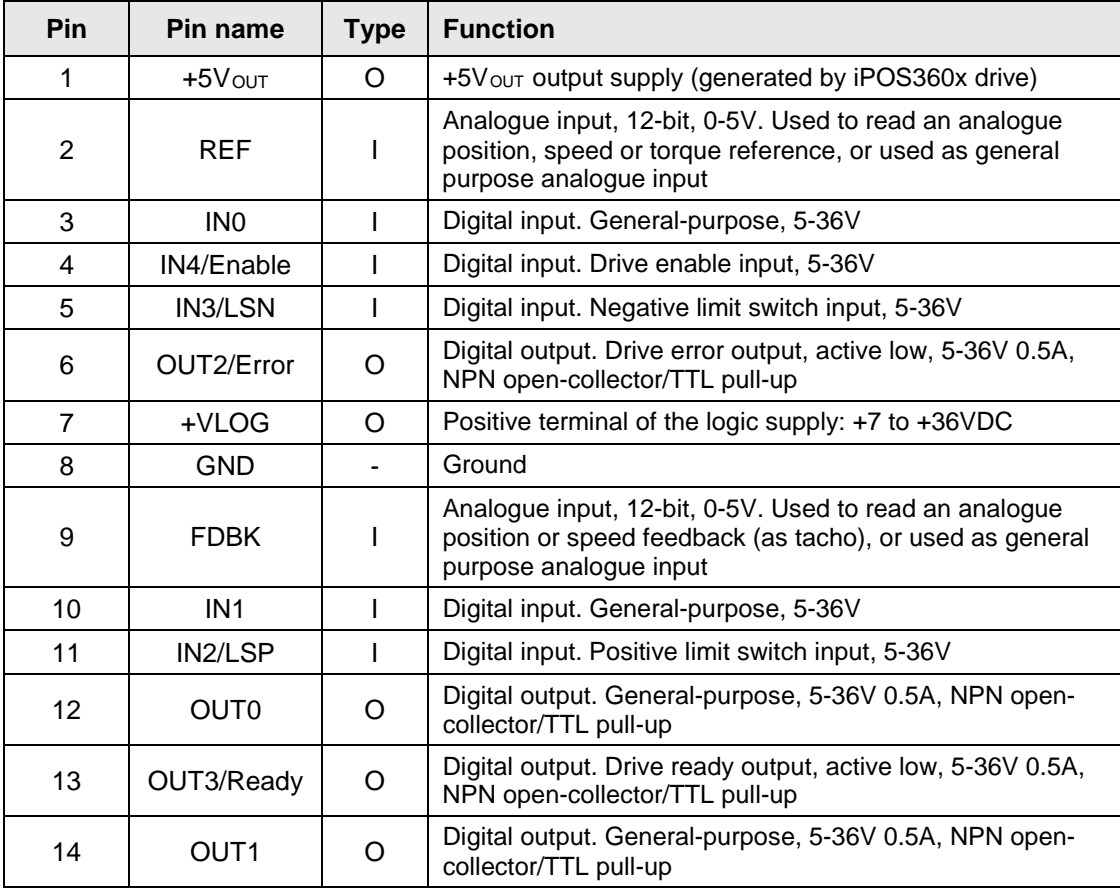

| Pin            | Pin name                    | <b>Type</b> | <b>Function</b>                                                                                                    |
|----------------|-----------------------------|-------------|----------------------------------------------------------------------------------------------------|
| 1              | <b>GND</b>                  |             | Ground                                                                                                    |
| 2              | $+5V$ out                   | O           | +5Vout output supply (generated by iPOS360x drive)                                                                                                    |
| 3              | n.c / GND                   |             | Not connected. If AvagoTech differential quad encoders<br>are used, you may need to connect this pin to GND. This<br>is possible via the solder joints: SJ101 (#1), SJ102(#2),<br>SJ103(#3), SJ104(#4). See Figure 5. for details. |
| 4              | $+5V$ <sub>OUT</sub>        | O           | +5V <sub>OUT</sub> output supply (generated by iPOS360x drive)                                                                                                    |
| 5              | A-/Sin-/LH1                 |             | Incremental encoder A- differential input, or analogue<br>encoder Sin- differential input, or linear Hall 1 input                                                                                                    |
| 6              | $A/A + /Sin+$               |             | Incremental encoder A single-ended, or A+ differential<br>input, or analogue encoder Sin+ differential input                                                                                                    |
| $\overline{7}$ | B-/Cos-<br>/LH <sub>2</sub> |             | Incremental encoder B- differential input, or analogue<br>encoder Cos- differential input, or linear Hall 2 input                                                                                                    |
| 8              | $B/B+/Cos+$                 |             | Incremental encoder B single-ended, or B+ differential<br>input, or analogue encoder Cos+ differential input                                                                                                    |
| 9              | $Z$ -/LH3                   |             | Incremental encoder Z- (index) differential input, or linear<br>Hall 3 input                                                                                                    |
| 10             | $Z/Z+$                      |             | Incremental encoder $Z$ (index) single-ended, or $Z+$<br>differential input                                                                                                    |

<span id="page-12-0"></span>**3.5.4. Feedback Connectors – J109 (Feedback#1), J112( Feedback#2), J115(Feedback#3), J118 (Feedback#4)**

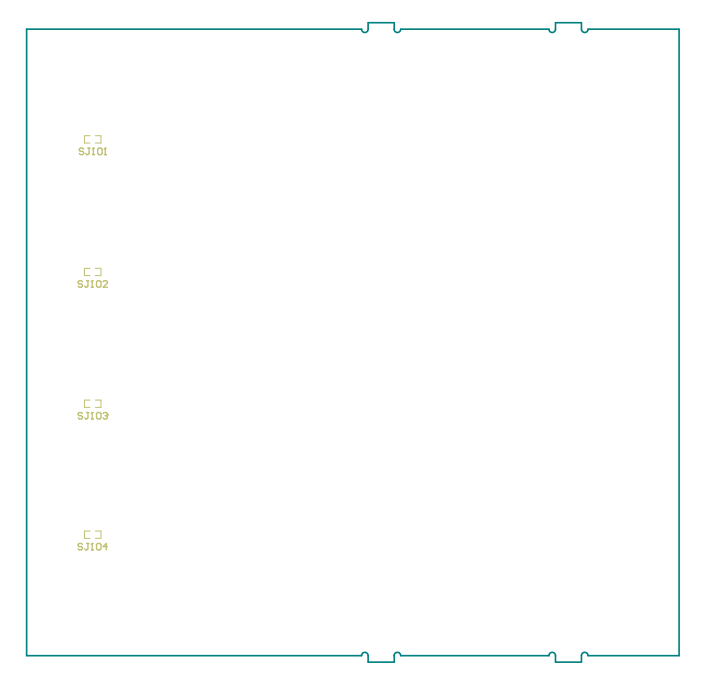

*Figure 6. Back view of the iPOS360x Multi-axis Motion System main board*

The solder joints are located just above the feedback connectors on the back side of the *iPOS360x Multi-axis Motion System* main board.

### <span id="page-13-0"></span>**3.5.5. Motor Connectors- J108(Motor#1), J111(Motor#2), J114(Motor#3), J117(Motor#4)**

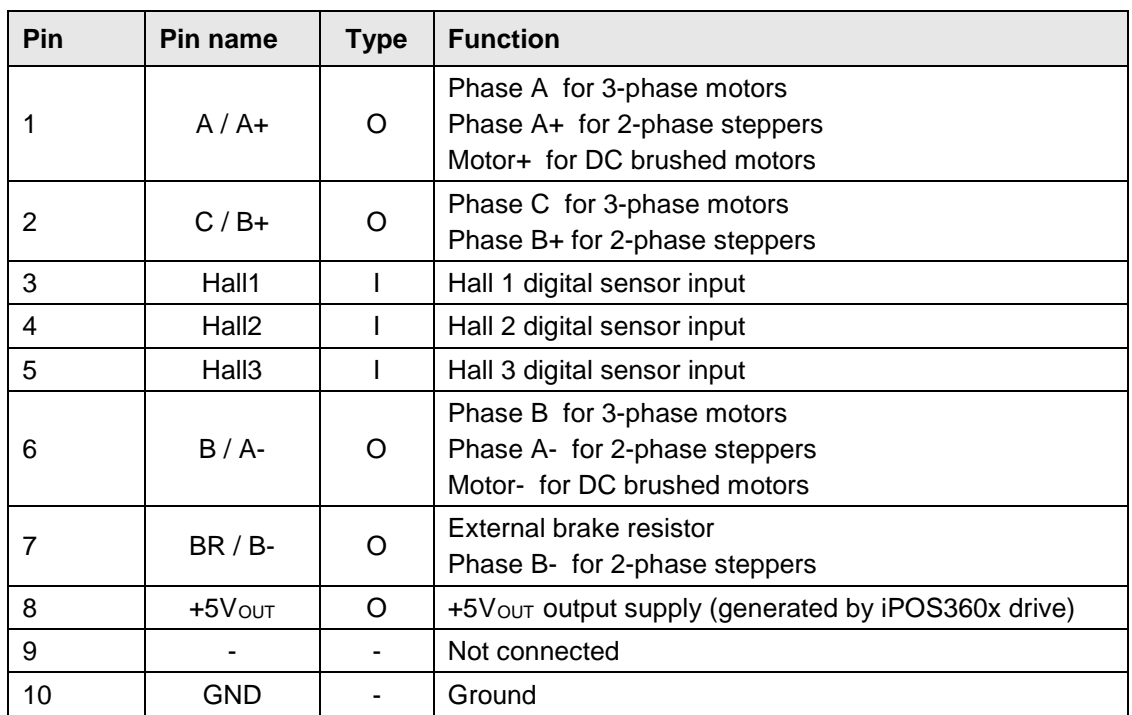

### <span id="page-13-1"></span>**3.5.6. Supply Connector – J107**

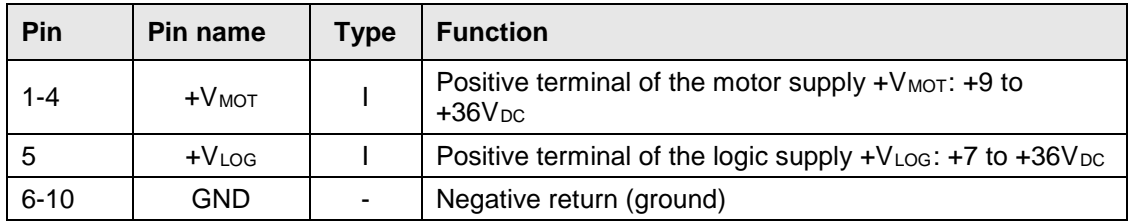

### <span id="page-13-2"></span>**3.5.7. Ethernet connector – J105**

The J105 connector accepts a standard RJ45 Ethernet plug, compatible with IEEE802.3 100BASE-T (100Mbit/s). Accepts STP/UTP wiring.

### <span id="page-13-3"></span>**3.6. Jumper Settings**

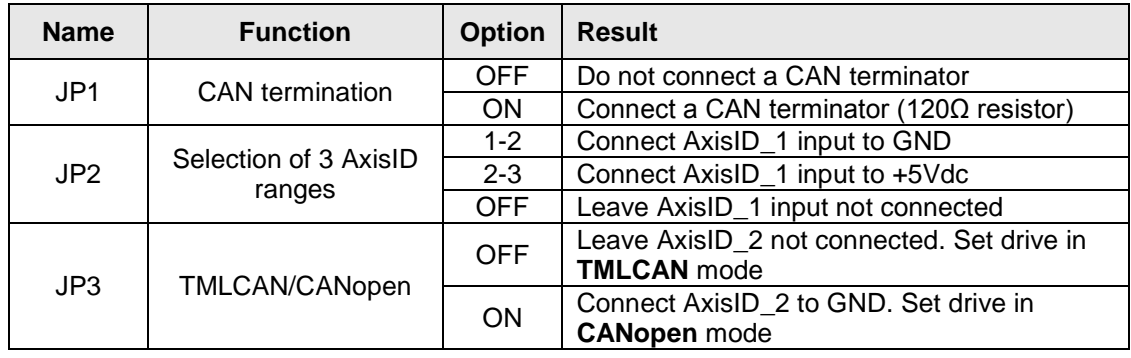

## <span id="page-14-0"></span>**3.7. CAN Protocol and Axis ID Selection**

The iPOS360x VX-CAN drive has 3 analogue inputs named AxisID0, AxisID1 and AxisID2 inputs used to select the CAN protocol: CANopen or Technosoft TMLCAN and the drive address or axis ID. The iPOS360x VX-CAN drive can detect up to 7 different voltage levels on these 3 inputs. On the iPOS360x Multi-axis Motion System, only 2 voltage levels can be selected via the jumpers: JP2 and JP3. All the iPOS360x boards are connected to JP3 and JP2. AxisID0 on each iPOS360x board is connected to a different voltage level by default and cannot be changed.

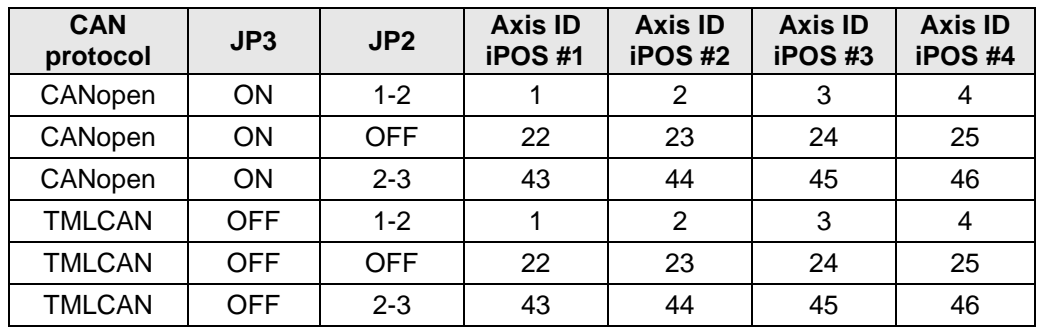

## <span id="page-14-1"></span>**3.8. First Power Up**

In order to setup the drives for your application, you need to communicate with them. The easiest way is via an RS-232 serial link between your PC and the **iPOS360x Multi-axis Motion System**. As serial cable you can use a standard 9-wire male to female non-inverting serial cable. If your PC has no serial port, use an RS232-USB adapter. The RS-232 link connects you with iPOS #1 (J101). Therefore, you need to have one drive plugged in J101 connector. If you have more drives, you can communicate will all of them using only the RS232 link. This is possible because iPOS #1 retransmits via CAN-bus all your commands for the other drives and returns their messages via RS232 to the PC.

Before the first power up, check the following:

- 1. **iPOS360x** drives mounting: they have to be fully inserted in the **iPOS360x Multi-axis Motion System** main board. If you use the RS232 communication, a drive must be inserted in J101 connector, i.e. the iPOS #1 position
- 2. The Ethernet CAN Adapter has to be fully inserted in the **iPOS360x Multi-axis Motion System** main board, where available.
- 3. Motor connections
- 4. Serial cable connections
- 5. **iPOS360x Multi-axis Motion System** jumpers: by default the system is delivered with the jumpers in the following positions:
	- a.  $JP1 = ON$ :
	- b. JP3 = OFF**;**
	- c. JP2 = 1-2;

Hence, the default jumper settings select the TMLCAN protocol with the following axisIDs: iPOS #1=1, iPOS #2=2, iPOS #3=3, iPOS #4=4. In order to quickly change to CANopen protocol, set JP3 = ON. The axisIDs in CANopen are the same as in TMLCAN.

6. Power on the **iPOS360x multi-axis motion system** board. The green LED from the main board lights when logic supply is ON.

### <span id="page-15-0"></span>**3.9. Ethernet CAN Adapter configuration**

The Ethernet CAN Adapter Configurator allows you to find and configure the Technosoft Ethernet CAN Adapters in a local area network (LAN). It is included in the EasySetUp/EasyMotion Studio installation packages and installed automatically. The Ethernet CAN Adapter Configurator can be launched from Windows Start menu execute: "Start | Programs | EasySetUp | Ethernet CAN Adapter Configurator" or "Start | Programs | EasyMotion Studio | Ethernet CAN Adapter Configurator" depending on which installation package was used.

The Ethernet CAN Adapter Configurator can search the LAN for Ethernet CAN Adapters presence and update their configuration settings: IP address, Subnet Mask, CAN Axis ID and CAN Baud rate.

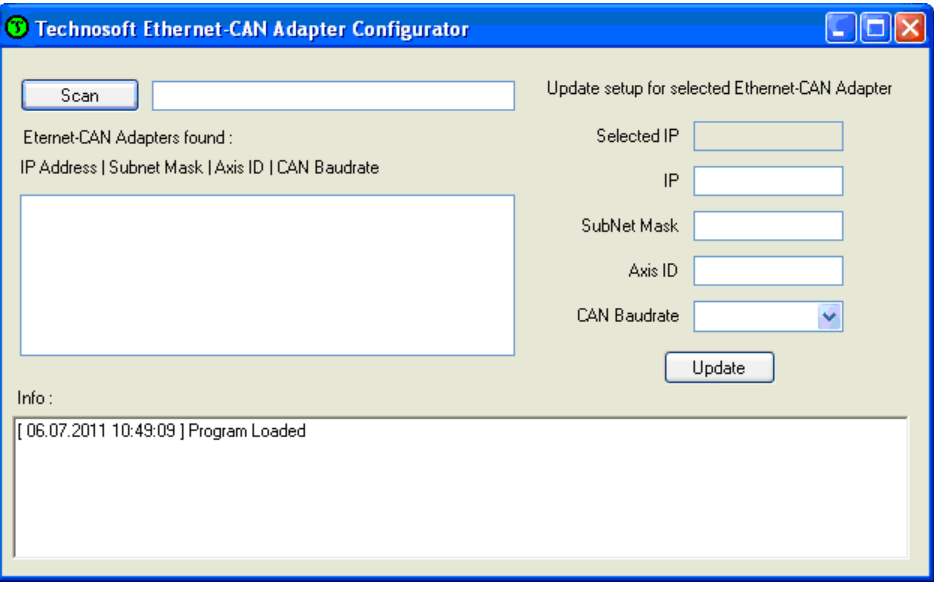

*Figure 7. Technosoft Ethernet CAN Adapter Configurator*

### <span id="page-15-1"></span>**3.9.1. Searching for the Ethernet CAN Adapters**

Before starting Ethernet CAN Adapter Configurator, the communication from EasySetUp / EasyMotion Studio must be switched off with the **Communication | Work Offline** menu command. Press the **Scan** button to search for the Ethernet CAN Adapters connected in the LAN i.e. powered and with an active Ethernet link. The Ethernet CAN Adaptors present, will reply with their configuration settings and will be listed using the following format:

**IP Address | Subnet Mask | Adapter Axis ID | CAN Baudrate**

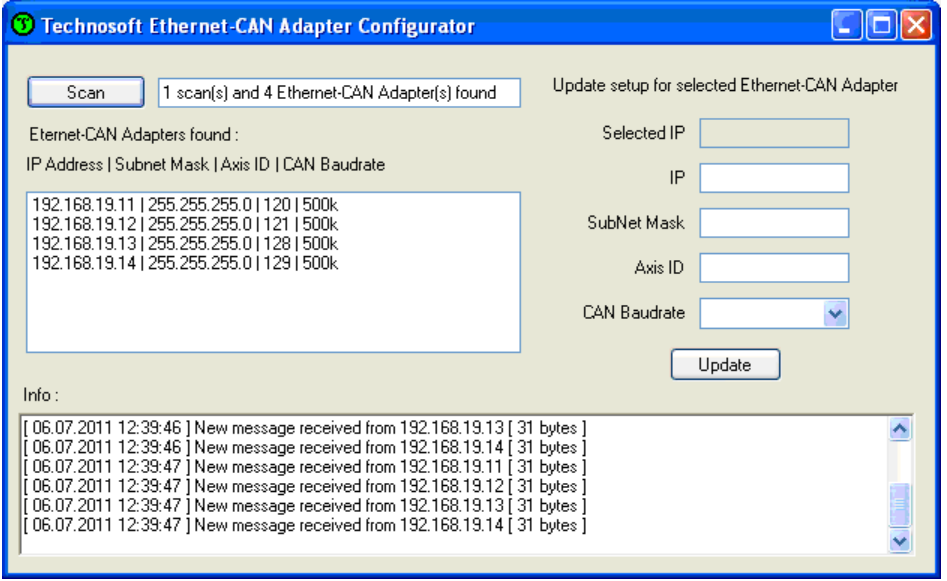

*Figure 8. List of found devices example*

### <span id="page-16-0"></span>**3.9.2. Changing the configuration settings of an Ethernet CAN Adapter**

Select an adaptor from the list of devices found. The configuration settings of the adapter will be displayed on the right side of the dialogue, where they can be modified.

The default configuration settings of an Ethernet CAN Adapter are:

- IP Address: 192.168.19.11
- Subnet mask: 255.255.255.0
- CAN baud rate: 500kb
- Adapter Axis ID: 120

After changing the configuration settings, press the **Update** button. The new settings will be sent to the selected Ethernet CAN Adapter and stored in its internal non-volatile memory.

#### **Notes:**

- The Ethernet CAN Adapter supports only a static IP configuration.
- The Axis ID of he adapter must be different from the Axis IDs assigned to the drives/motors.
- The Axis ID of the adapter must match the one set in the Communication Setup dialog from EasySetUp/EasyMotion Studio.

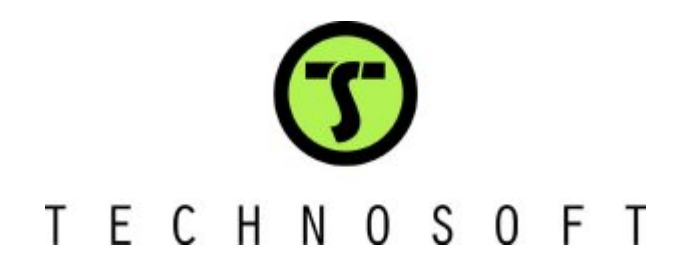